# **E-rate CABIO Internet Form 470 Bidding Exemption Guide FY 2023**

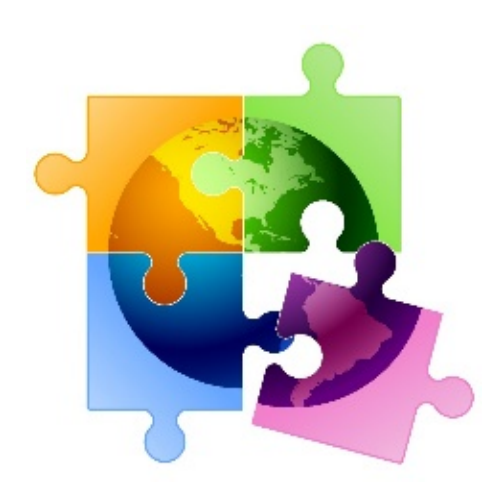

Presented by Julie Tritt Schell PA E-rate Coordinator for the Pennsylvania Department of Education January 2023

## CABIO Internet Bidding Exemption

### **Commercially Available Bundled Internet Option**

- Schools and libraries seeking "Commercially-Available Business Class Internet Services" are not required to file a Form 470
- Commercially Available means that it is publicly available to non-residential customers (such as enterprise, small business, or other government customers) in the same form and at the same rates that it is offered to schools or libraries
	- In layman's terms, this means an internet service that is available on a vendor's website for its business customers.
	- Typically only Cable-Modem, DSL, or FIOS Internet Service
- Minimum speeds must be 100 Mbps downstream and 10 Mbps upstream
- Cost must be \$3,600 or less annually (pre-discount)
	- Cost must be per-building and cannot be averaged across multiple buildings
	- \$3,600 includes any installation costs, equipment rental, taxes and fees

The CABIO option is geared toward small libraries and small non-public schools using cable modem-type services

### Form 471 Answers for CABIO

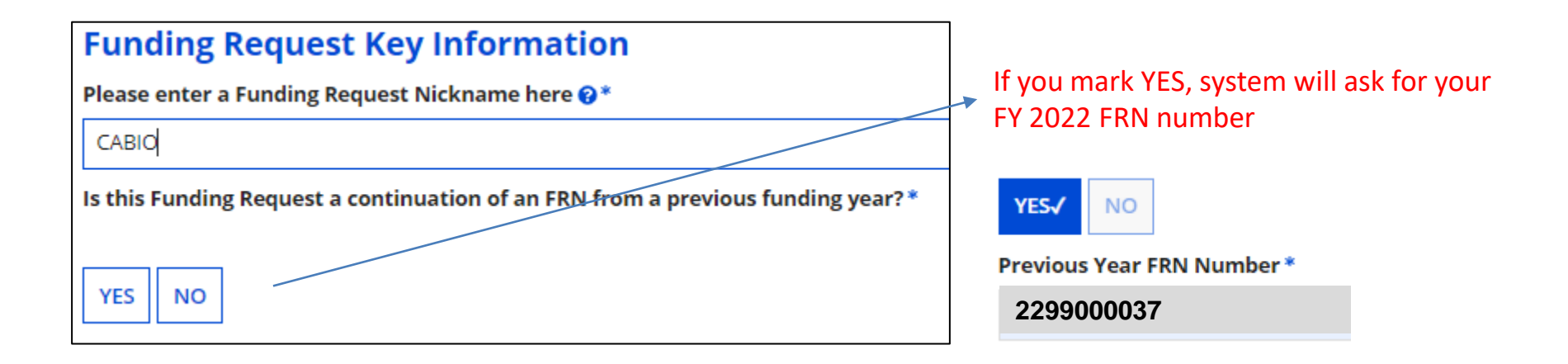

#### **Copy FRN** Awesome feature!

**COPY FRN** 

If you want to copy an existing Funding Request, select Copy FRN below. Note that if an FCDL has been issued for the FRN, the approved version of the FRN will be copied.

> If you used CABIO last year and if your speeds/vendor/amounts haven't changed from last year, you can use the COPY FRN feature to pre-populate your FY 2023 FRN! *Only use this if you used CABIO last year.*

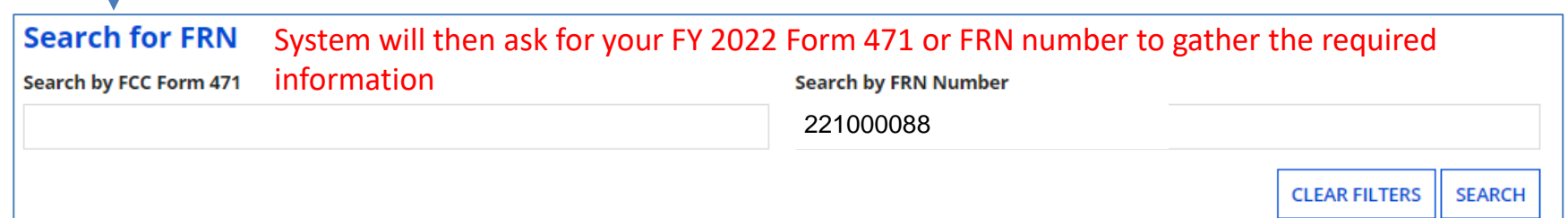

### CABIO, MTM Services

- MTM Services: Applicants can elect to purchase CABIO services on a month-tomonth basis and not sign a contract
	- Proceed directly to the Form 471

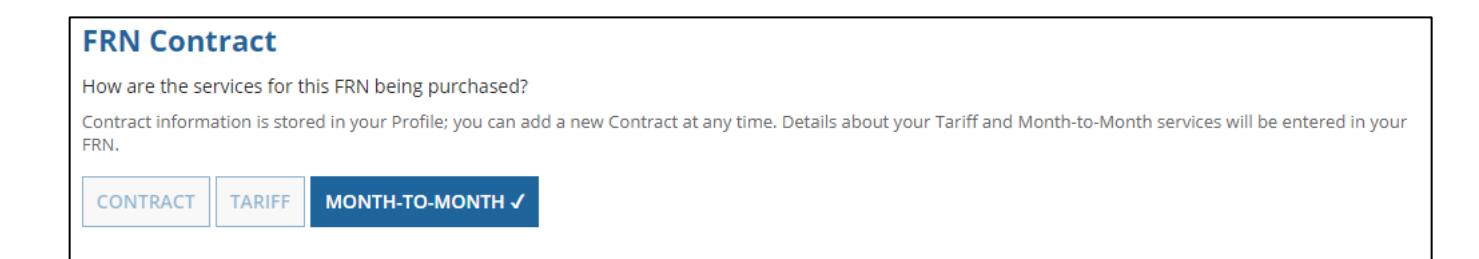

### CABIO, Contracted Services

- Contracted Services: Applicants using CABIO *may* sign vendor contracts, but they're not required
	- Can be multi-year contract
	- If a new contract is signed, the applicant should first create a Contract Record in EPC ([http://e-ratepa.org/?p=34001\)](http://e-ratepa.org/?p=34001), then proceed to the Form 471 and follow these steps on the Form 471 to link the FRN to the Contract Record:

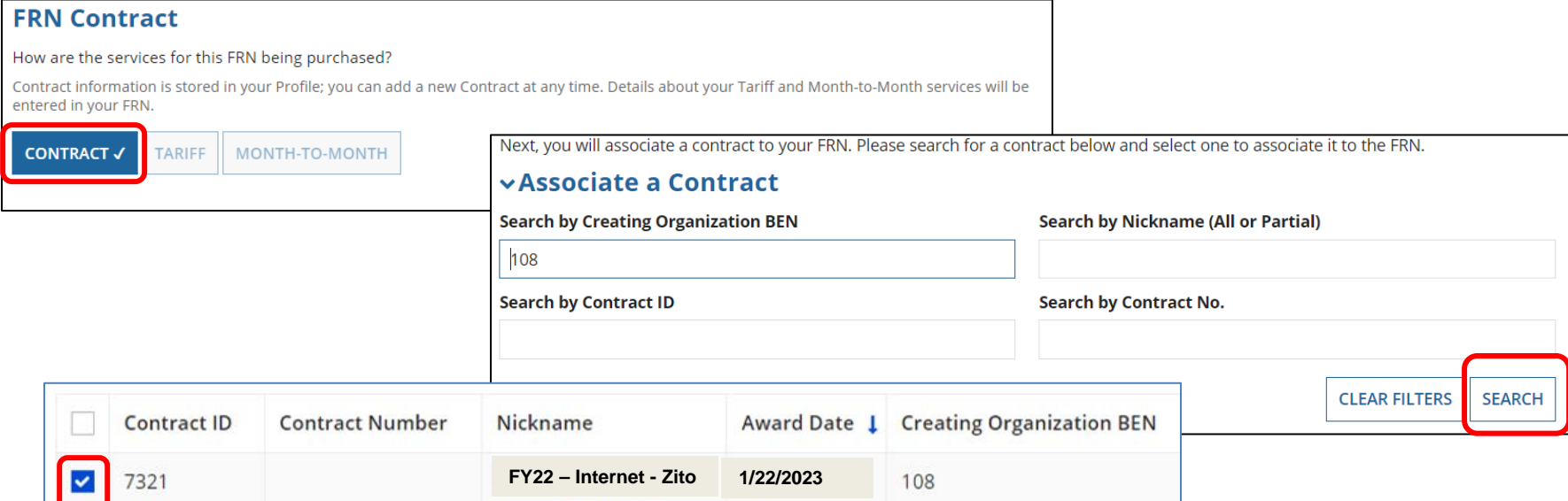

### More Form 471 Answers

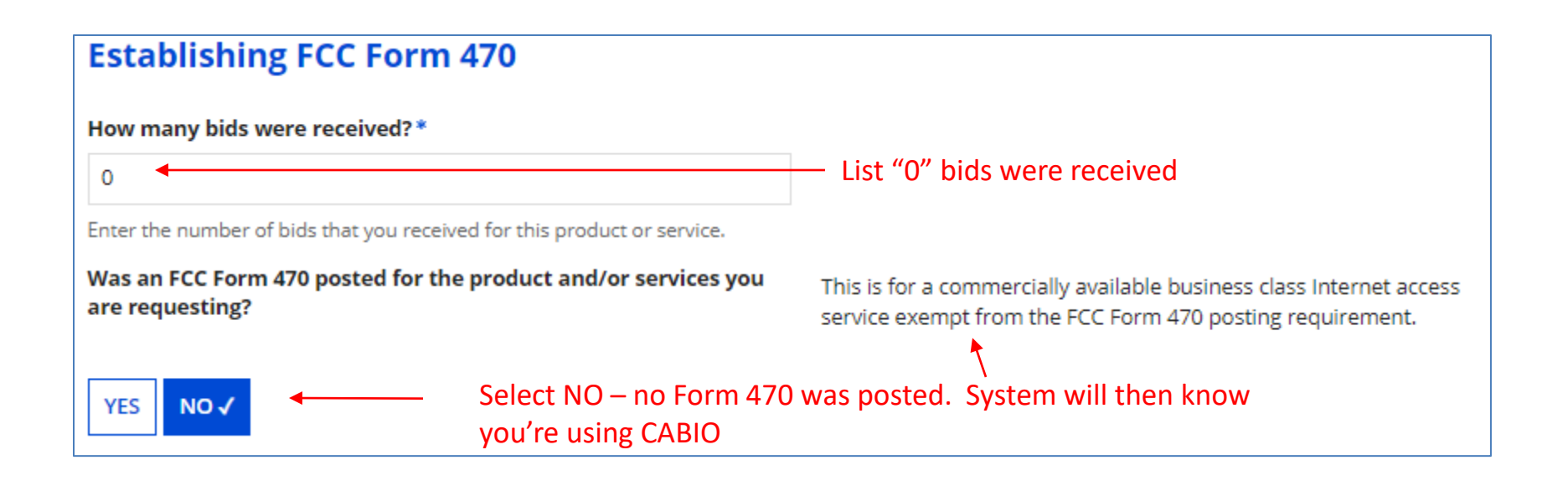